<font size=3>Второй этап, Tiddlywiki 101, срок 27 ноября</font><br/><font size=-3>Послан Наумов Игорь Геннадьевич - 18.11.2013 04:55</font><br/><font  $size = -3>$ size=-1><br/>shandle до 27 ноября (включительно) в прикреплённом архиве. <br/> <br/>альтернативная ссылка: <br/>http://tiddly4teachers.postach.io/tiddlywiki http://tea4er.ru/images/fbfiles/files/part\_2\_tiddlywiki.zip <br/> <br/> <br/>Список допущенных ко второму этапу: <br/>tiddlywiki 101 students list</font><br/><font size=-3><br/>============================================================== ==============<br/><br/></font><br/><font size=3>Второй этап, Tiddlywiki 101, срок 27 ноября</font><br/><font size=-3>Послан Левина Светлана Сергеевна - 18.11.2013 15:22</font><br/><font size=-3> size=-1><br/>>Уважаемый Игорь Геннадьевич. <br/> <br/>К сожалению по почте не удается Вам отослать...пишет неправильный адрес. <br/>Создала первый план-конспект,хотелось бы, чтобы Вы посмотрели на правильном ли я пути. <br/>br/>Загрузила на скайвдрайв...как Вам отослать ссылку? <br/>>br/>Это? <br/>https://skydrive.live.com/?mkt=ru-RU&v=FirstRunView#cid=9E54E59A8CE90286&id=9E5 4E59A8CE90286%21106</font><br/><font size=-3><br/>============================================================== ==============<br/><br/></font><br/><font size=3>Второй этап, Tiddlywiki 101, срок 27 ноября</font><br/><font size=-3>Послан Левина Светлана Сергеевна - 18.11.2013 15:23</font><br/><font size=-3>\_\_\_\_\_\_\_\_\_\_\_\_\_\_\_\_\_\_\_\_\_\_\_\_\_\_\_\_\_\_\_\_\_\_\_\_\_</font><br/><font size=-1><br/>И вопрос еще...можно ли картинки брать с www.sxc.hu ?</font><br/><font size=-3><br/>============================================================== ==============<br/><br/></font><br/><font size=3>Второй этап, Tiddlywiki 101, срок 27 ноября</font><br/><font size=-3>Послан Наумов Игорь Геннадьевич - 18.11.2013 16:22</font><br/><font size=-3><br>size=-3><br>sint><ht><br/>>><br>size=-1><ht/><ht>>> допущенных ко второму этапу: <br/> <br/>ht>>>>> <br/>stiddlywiki 101 students list</font><br/>>br/>><font  $size=.3>  
br/>==========$ ==============<br/><br/></font><br/><font size=3>Второй этап, Tiddlywiki 101, срок 27 ноября</font><br/><font size=-3>Послан Наумов Игорь Геннадьевич - 18.11.2013 16:33</font><br/><font size=-3><br>size=-3> Светлана Сергеевна писал(а): <br/> <br/> сопрос еще...можно ли картинки брать с www.sxc.hu ? <br/> <br/>k/>> <br/>Are these images really free? <br/> <br/>> <br/>>>/> <br/>Yes, they are free as long as you stick to the rules in the Image license Agreement. Also, in some cases you may need to notify the artists about using the images and sometimes you need to give credit to them. You can see these restrictions under the image previews, right next to the Download button.</font><br/><font  $size=.3>  
hr/>========$ ==============<br/><br/></font><br/><font size=3>Второй этап, Tiddlywiki 101, срок 27 ноября</font><br/><font size=-3>Послан Наумов Игорь Геннадьевич - 18.11.2013 16:43</font><br/><font size=-3>\_\_\_\_\_\_\_\_\_\_\_\_\_\_\_\_\_\_\_\_\_\_\_\_\_\_\_\_\_\_\_\_\_\_\_\_\_</font><br/><font size=-1><br/>Левина Светлана Сергеевна писал(а): <br/> <br/> />
Уважаемый Игорь Геннадьевич. <br/> <br/>К сожалению по почте не удается Вам отослать...пишет неправильный адрес. <br/>br/>Загрузила на

скайвдрайв. <br/> <br/>Свой проект (вторая, ваша папка) упакуйте в зип, отправьте на tiddly4teachers AT gmail.com. AT (без пробелов) это собачка. Так пишем, защищаясь от спама. <br/> <br/>Поделитесь своим зип файлом в облаке (например скайдрайв) так, чтобы любой со ссылкой, но без регистрации смог его скачать. Ваш скайдрайв хочет, чтобы я зарегистрировался. А я не хочу.</font><br/><font

size=-3><br/>============================================================== ==============<br/><br/></font><br/><font size=3>Второй этап, Tiddlywiki 101, срок 27 ноября</font><br/><font size=-3>Послан Наумов Игорь Геннадьевич - 18.11.2013 17:31</font><br/><font

size=-3>\_\_\_\_\_\_\_\_\_\_\_\_\_\_\_\_\_\_\_\_\_\_\_\_\_\_\_\_\_\_\_\_\_\_\_\_\_</font><br/><font size=-1><br/>План урока вы создаёте для показа через проектор ученикам на уроке. То есть, не для себя, а для них. <br/> <br/>Также можно использовать Tiddlywiki как Tiddlyspace, только оффлайн, на флешке.</font><br/><font

size=-3><br/>==================== ==============<br/><br/></font><br/><font size=3>Второй этап, Tiddlywiki 101, срок 27 ноября</font><br/><font size=-3>Послан Кадискалиева Агипа Шамильевна - 18.11.2013 22:59</font><br/><font

size=-3>\_\_\_\_\_\_\_\_\_\_\_\_\_\_\_\_\_\_\_\_\_\_\_\_\_\_\_\_\_\_\_\_\_\_\_\_\_</font><br/><font size=-1><br/>Добрый вечер! Игорь Геннадьевич, посмотрите, пожалуйста, мою работу-отослала по почте</font><br/><font

 $size=3$ >< $br/>==$ ==============<br/><br/></font><br/><font size=3>Второй этап, Tiddlywiki 101, срок 27 ноября</font><br/><font size=-3>Послан Наумов Игорь Геннадьевич - 19.11.2013 03:43</font><br/>>/></reductions

size=-3> size=-1><br/>сидискалиева Агипа Шамильевна писал(а): <br/> <br/>мою работу отослала по почте <br/> <br/>Почту я проверяю. Здесь мы спрашиваем и обсуждаем.</font><br/><font size=-3><br/>============================================================== ==============<br/><br/></font><br/><font size=3>Второй этап, Tiddlywiki 101, срок 27 ноября</font><br/><font size=-3>Послан Наумов Игорь Геннадьевич - 19.11.2013 04:01</font><br/>><font

size=-3>\_\_\_\_\_\_\_\_\_\_\_\_\_\_\_\_\_\_\_\_\_\_\_\_\_\_\_\_\_\_\_\_\_\_\_\_\_</font><br/><font size=-1><br/>RAR проприетарный формат сжатия данных. Рекомендую ZIP.</font><br/><font

 $size=.3>ch/>===$ ==============<br/><br/></font><br/><font size=3>Второй этап, Tiddlywiki 101, срок 27 ноября</font><br/><font size=-3>Послан Кадискалиева Агипа Шамильевна - 19.11.2013 22:15</font><br/><font

size=-3><br>size=-3> Геннадьевич, еще раз поясните, пожалуйста, как загружать этот план на уроке, на другом компьютере? У меня сегодня не получилось загрузить страницу на уроке.</font><br/><font

 $size = -3$ ><br/> $\ge$ ========== ==============<br/><br/></font><br/><font size=3>Второй этап, Tiddlywiki 101, срок 27 ноября</font><br/><font size=-3>Послан Наумов Игорь Геннадьевич - 20.11.2013 03:30</font><br/>><font

size=-3>\_\_\_\_\_\_\_\_\_\_\_\_\_\_\_\_\_\_\_\_\_\_\_\_\_\_\_\_\_\_\_\_\_\_\_\_\_</font><br/><font size=-1><br/>>Кадискалиева Агипа Шамильевна писал(а): <br/> <br/>как загружать этот план на уроке, на другом компьютере? <br/>br/>> <br/> <br/> <br/>Создайте новый проект в папке (набор уроков

для пятых классов). Папку скопируйте на флешку или в облако. Перебросьте на другой компьютер. Откройте html файл. Каждый тиддлер содержит презентацию одного урока. Картинки подхватываются, т. к. они в одной папке с планами.</font><br/><font size=-3><br/>============================================================== ==============<br/><br/></font><br/><font size=3>Второй этап, Tiddlywiki 101, срок 27 ноября</font><br/><font size=-3>Послан Кондик Любовь Алексеевна - 20.11.2013 17:47</font><br/><font size=-3><br>size=-3> Геннадьевич, почему у меня ничего не сохраняется?</font><br/><font  $size=.3>  
br/>============$ ==============<br/><br/></font><br/><font size=3>Второй этап, Tiddlywiki 101, срок 27 ноября</font><br/><font size=-3>Послан Наумов Игорь Геннадьевич - 21.11.2013 03:24</font><br/>>/></br/>font size=-3>\_\_\_\_\_\_\_\_\_\_\_\_\_\_\_\_\_\_\_\_\_\_\_\_\_\_\_\_\_\_\_\_\_\_\_\_\_</font><br/><font size=-1><br/>>Coхраните тиддлер, нажав на кнопку done справа вверху тиддлера. <br/> <br/>В правой колонке кликните на options. Должна быть включена только опция AutoSave, можно ещё включить EnableAnimation. Эти настройки иногда сбиваются. Если у вас не сохраняются изменения, проверяйте options. <br/>br/>> <br/> <br/>Обновите свой браузер.</font><br/><font  $size=3>**br/>=**=$ ==============<br/><br/></font><br/><font size=3>Второй этап, Tiddlywiki 101, срок 27 ноября</font><br/><font size=-3>Послан Кондик Любовь Алексеевна - 21.11.2013 17:53</font><br/><font size=-3>\_\_\_\_\_\_\_\_\_\_\_\_\_\_\_\_\_\_\_\_\_\_\_\_\_\_\_\_\_\_\_\_\_\_\_\_\_</font><br/><font size=-1><br/>Вот ссылка на работу на яндекс диске <br/> http://yadi.sk/d/\_KlwTWemD5gTz</font><br/><font size=-3><br/>============================================================== ==============<br/><br/></font><br/><font size=3>Второй этап, Tiddlywiki 101, срок 27 ноября</font><br/><font size=-3>Послан Наумов Игорь Геннадьевич - 21.11.2013 18:16</font><br/>>><font size=-3>\_\_\_\_\_\_\_\_\_\_\_\_\_\_\_\_\_\_\_\_\_\_\_\_\_\_\_\_\_\_\_\_\_\_\_\_\_</font><br/><font size=-1><br/>Если во время урока у вас не будет соединения с интернетом, то картинки, оформленные ссылками, не будут доступны. Лучше складывать их в папку и прописывать ].</font><br/><font  $size=.3>  
hr/>=========$ ==============<br/><br/></font><br/><font size=3>Второй этап, Tiddlywiki 101, срок 27 ноября</font><br/><font size=-3>Послан Наумов Игорь Геннадьевич - 22.11.2013 03:47</font><br/>><font size=-3>\_\_\_\_\_\_\_\_\_\_\_\_\_\_\_\_\_\_\_\_\_\_\_\_\_\_\_\_\_\_\_\_\_\_\_\_\_</font><br/><font size=-1><br/>br/>Переименуйте emptytiddlyslideshow.html в папке вашего проекта (например, kuz09: Кузовлев 9 класс). Одна папка - один учебник. Впрочем, у меня в одной папке все параллели со всеми картинками. <br/>br/> <br/> <br/>Кликните на new tiddler в правой колонке. Дайте название урока, например kuz090302 (учебник Кузовлева, 9 класс, 3 неделя, 2 урок). Один тиддлер - один урок.</font><br/><font size=-3><br/>============================================================== ==============<br/><br/></font><br/><font size=3>Второй этап, Tiddlywiki 101, срок 27 ноября</font><br/><font size=-3>Послан Кондик Любовь Алексеевна - 22.11.2013 06:24</font><br/>><font size=-3><br>size=-3>

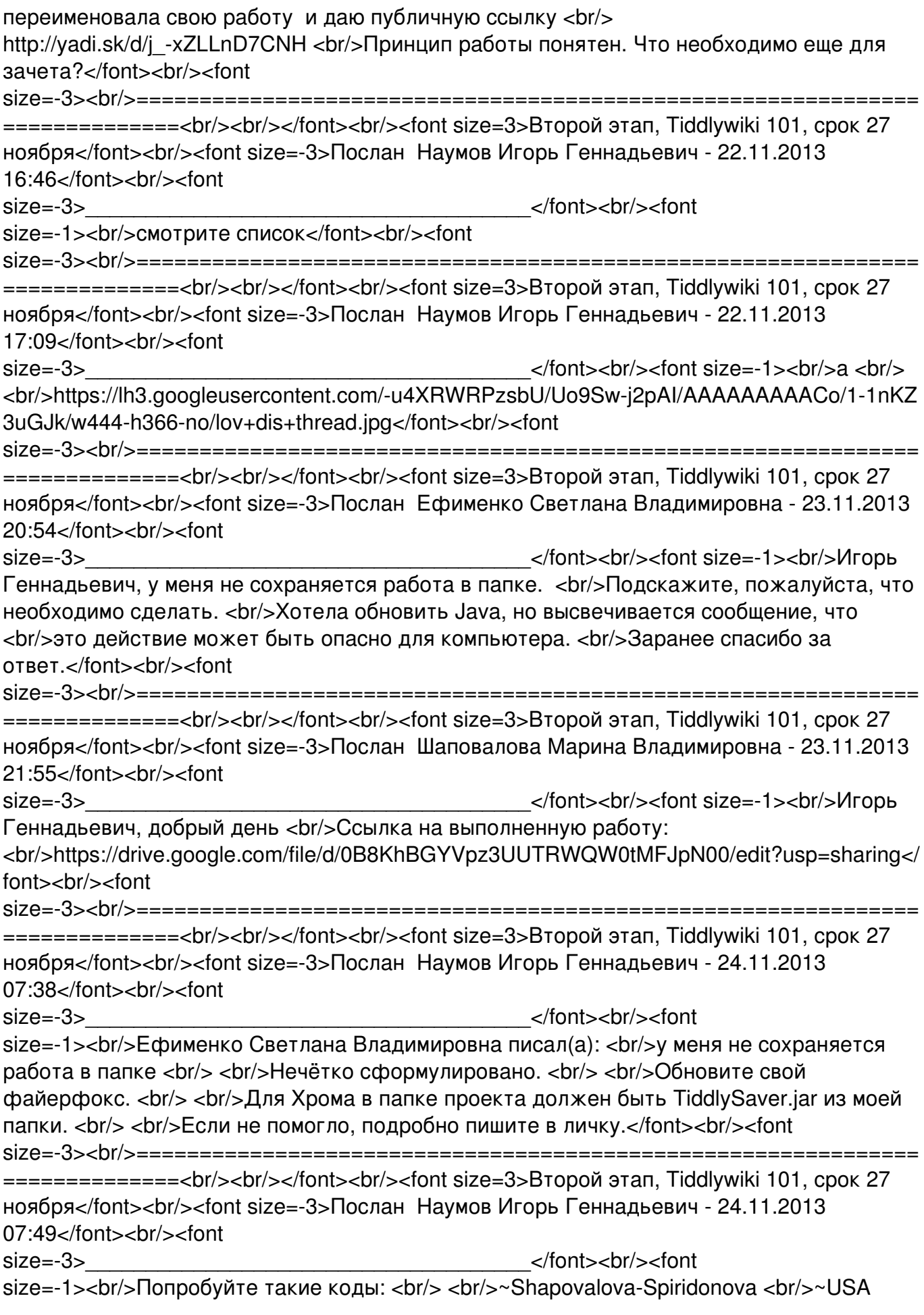

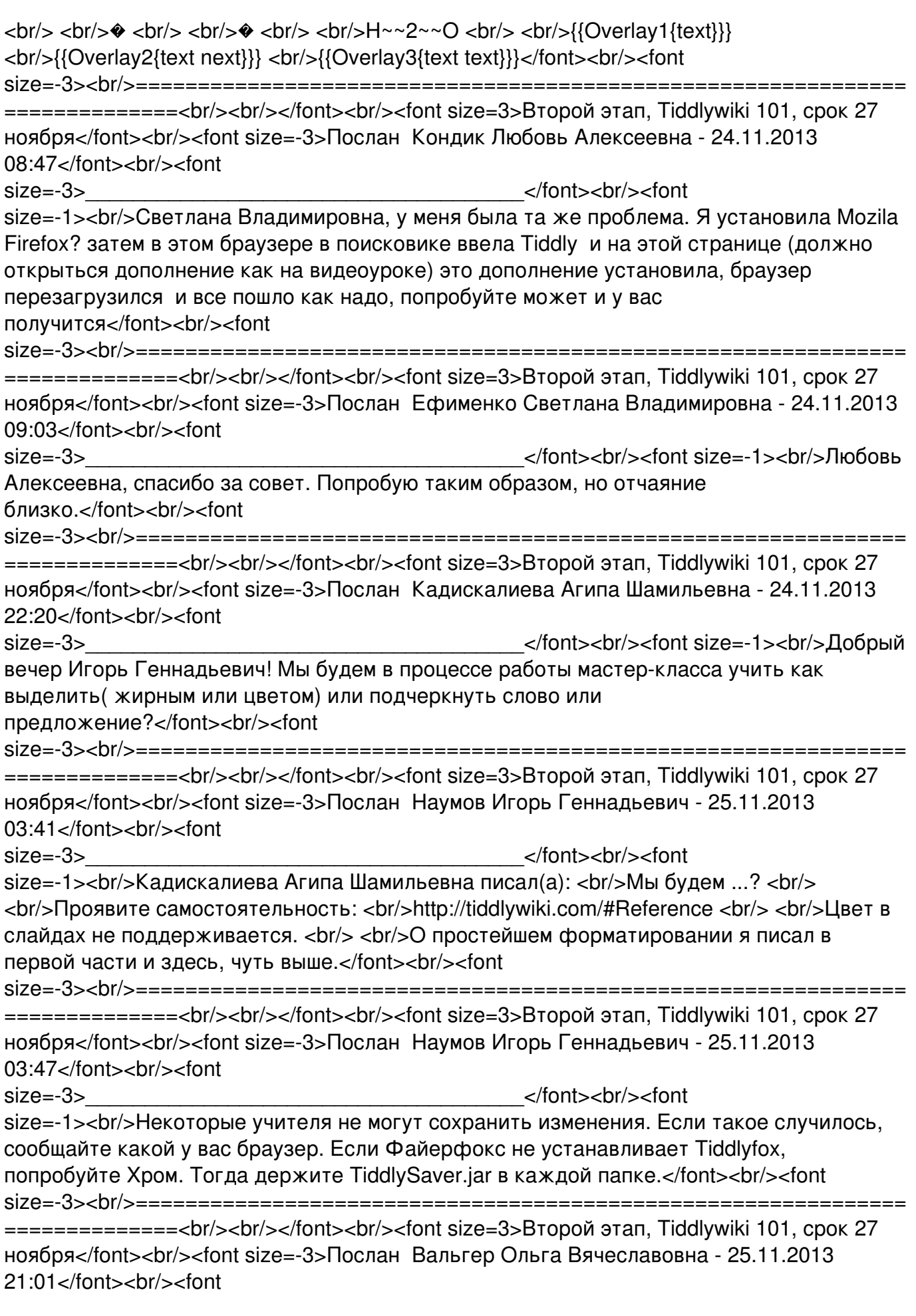

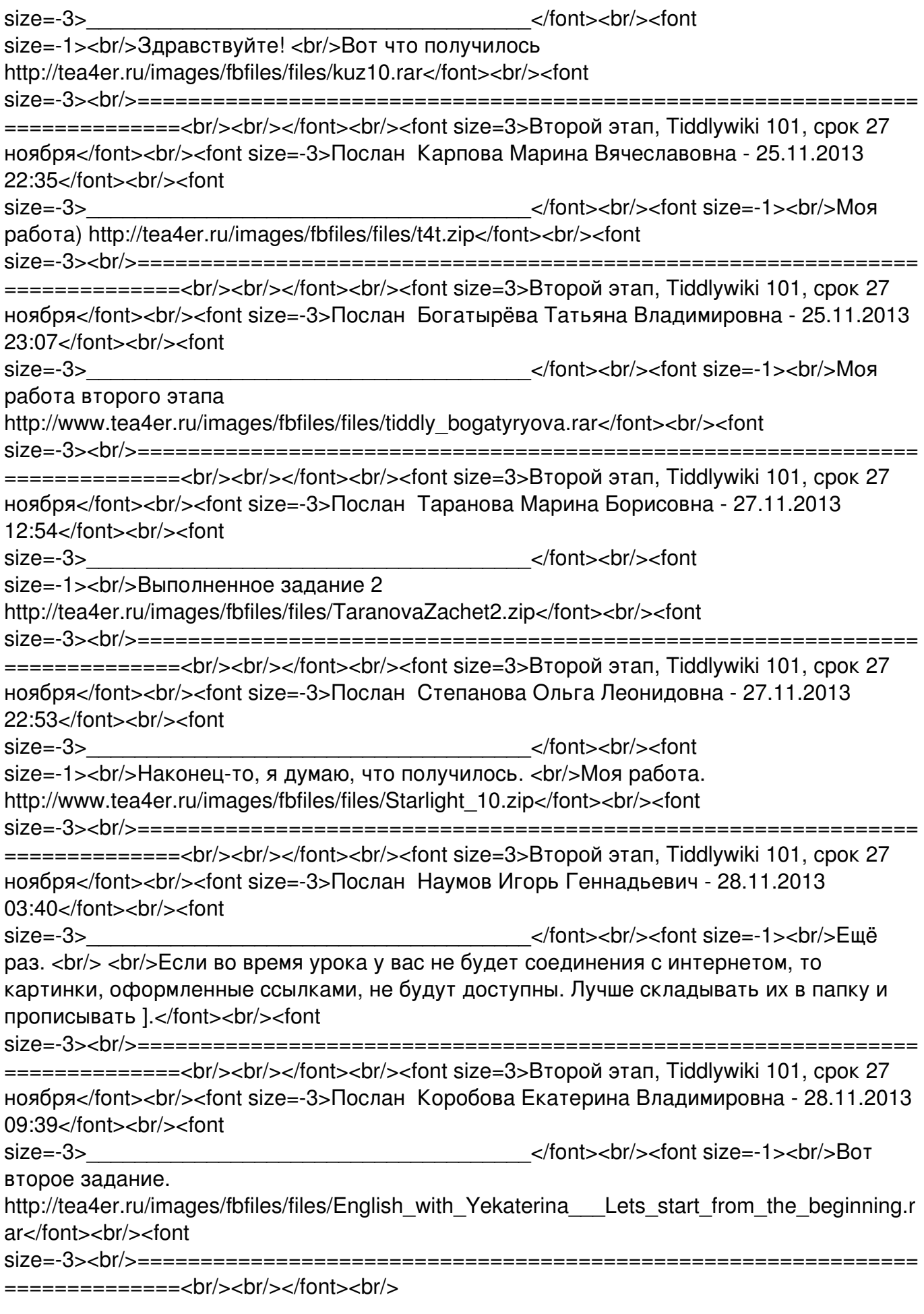